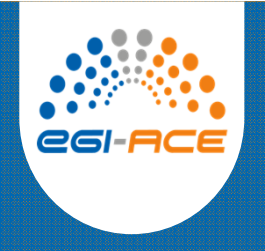

### OPENCoastS<sup>+</sup>: ferramenta para a previsão a pedido da circulação e da qualidade da água

Marta Rodrigues, Anabela Oliveira, André B. FortunatoDepartamento de Hidráulica e Ambiente, LNEC

#### **Curso**

 6ª Conferência sobre Morfodinâmica Estuarina e Costeira - MEC20228 de junho de 2022

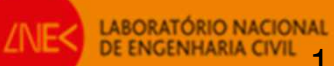

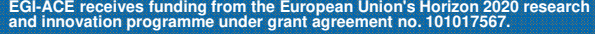

### **Previsão 3D baroclínica e de qualidade da água: conceito, modelo e estabelecimento do OPENCoastS**

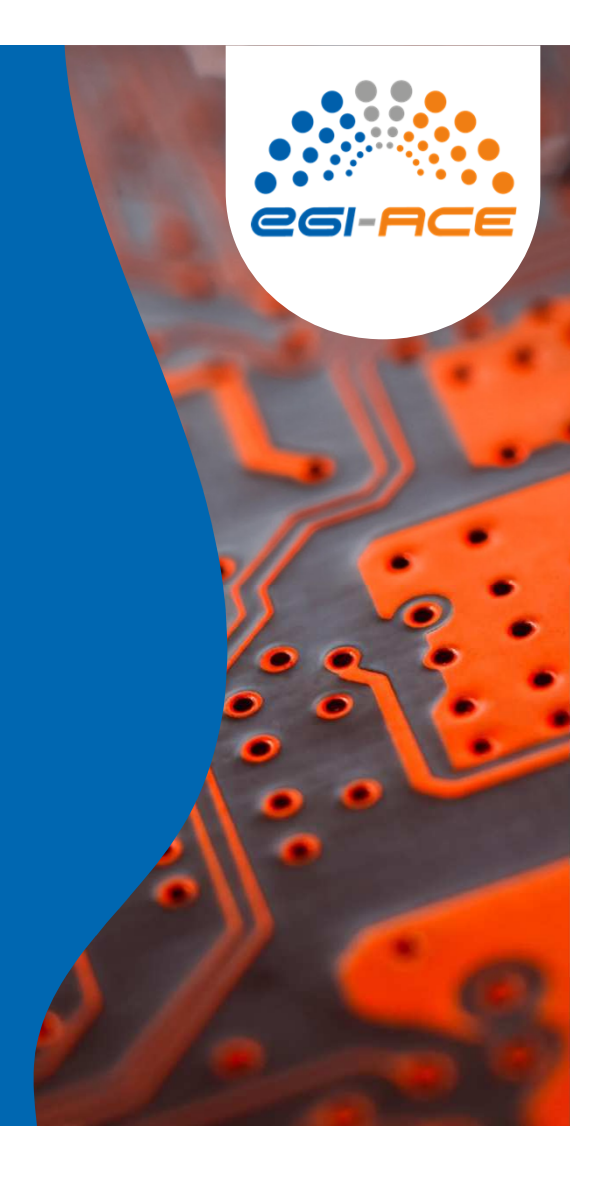

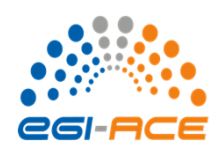

Condições barotrópicas vs. condições baroclínicas

**Gradiente de pressão em escoamento barotrópico:**Isobáricas e isopícnicassão paralelas

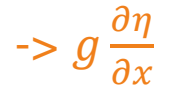

**Gradiente de pressão em escoamento baroclínico:**Isobáricas e isopícnicasintersetam-se

->  $\frac{g}{\rho 0} \int_Z^{\eta} \frac{\partial \rho}{\partial x}$  $\frac{\partial \rho}{\partial x}$ dz

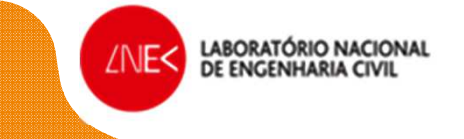

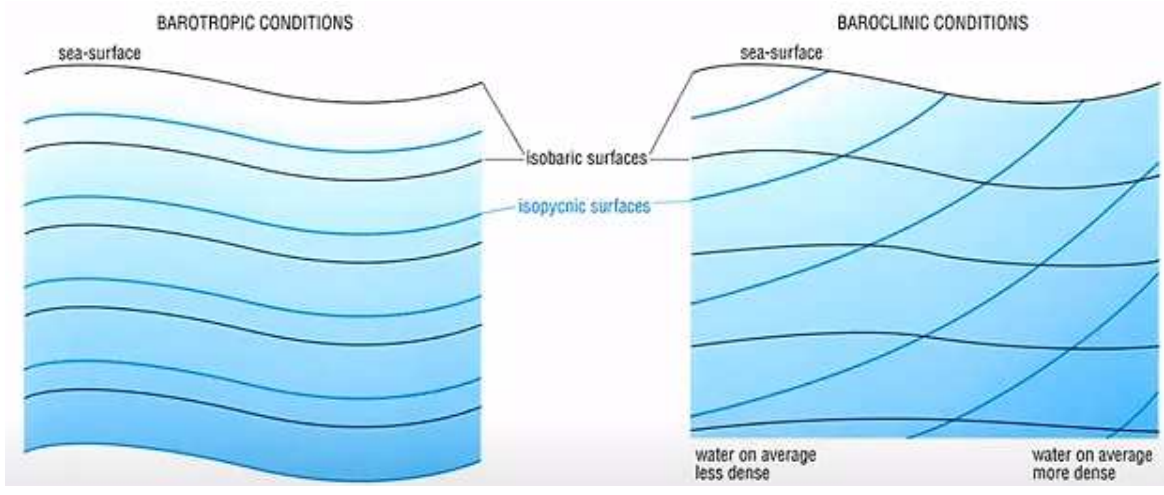

Fonte: Ocean Circulation

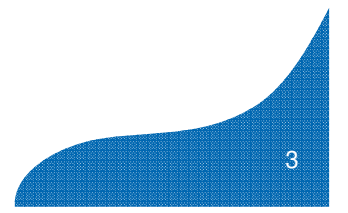

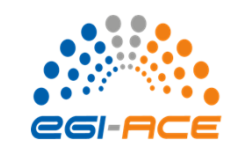

Efeitos baroclínicos na circulação em estuários

- $\bullet$  Estuários fortemente estratificados: os efeitos baroclínicos resultam numa circulação bidirecional
- ● Estuários bem misturados: os efeitos baroclínicos resultam num movimento da água <sup>à</sup> superfície para montante e junto ao fundo para jusante, como um escoamento compensatório
- ● Estuários parcialmente misturados: os efeitos baroclínicos geram um escoamento tridirecional – corrente residual para montante entre a crista e a cava da onda, para jusante abaixo da cava da onda, e para montante junto ao fundo

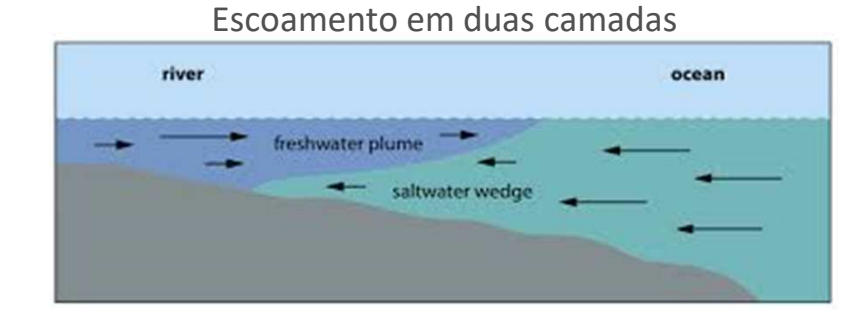

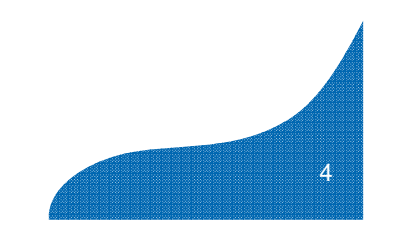

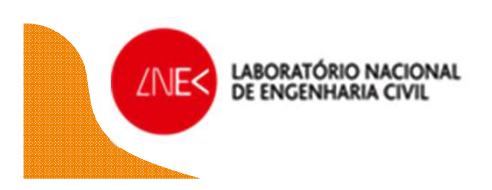

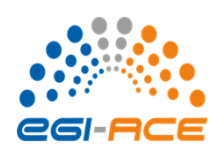

Efeitos baroclínicos e renovação de água

● Influência importante na renovação da água nos estuários (trocas de água entre o estuário e o oceano)

 -> muito relevante para a qualidade da água, afetando processos químicos e biológicos

● Exemplo – Mobile Bay: Para caudais fluviais baixos / moderados, os efeitos baroclínicos têm uma influência da mesma ordem de grandeza magnitude descarga fluvial; esta influência diminuicom o aumento do caudal fluvial

LABORATÓRIO NACIONAL<br>DE ENGENHARIA CIVIL

Perfis verticais da idade (cheio) e salinidade (linhas)

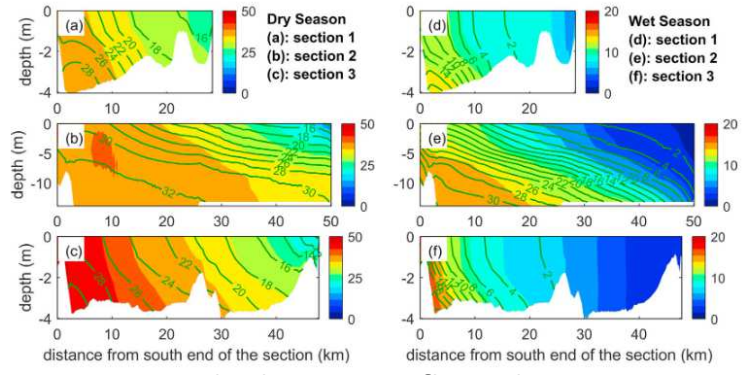

Tempo de descarga e fluxo do oceano

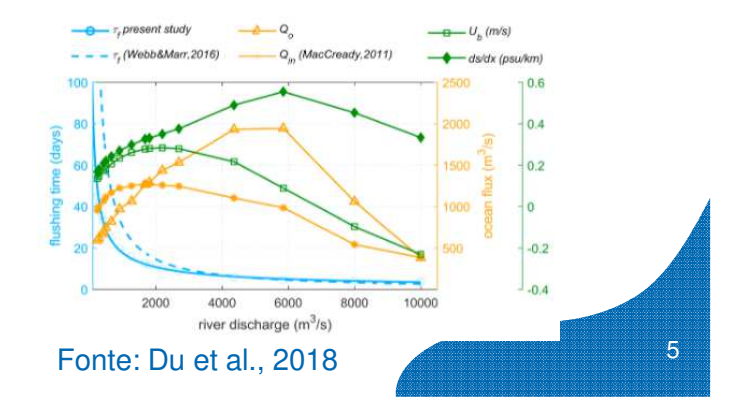

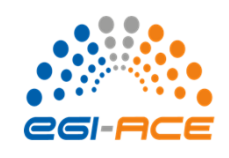

6

Processos que controlam a estratificação

- ●Caudal fluvial
- ●Trocas térmicas
- $\bullet$ Precipitação/evaporação
- $\bullet$  Tensões de superfície <sup>e</sup> fundo (e.g., vento, ondas)

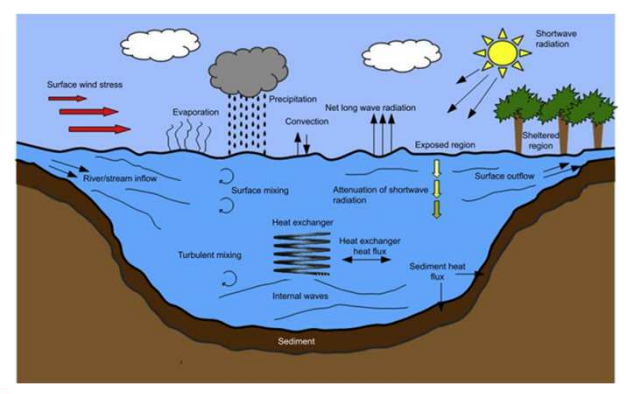

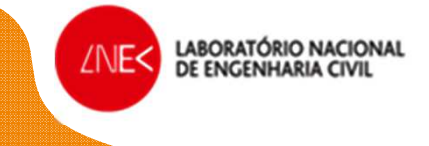

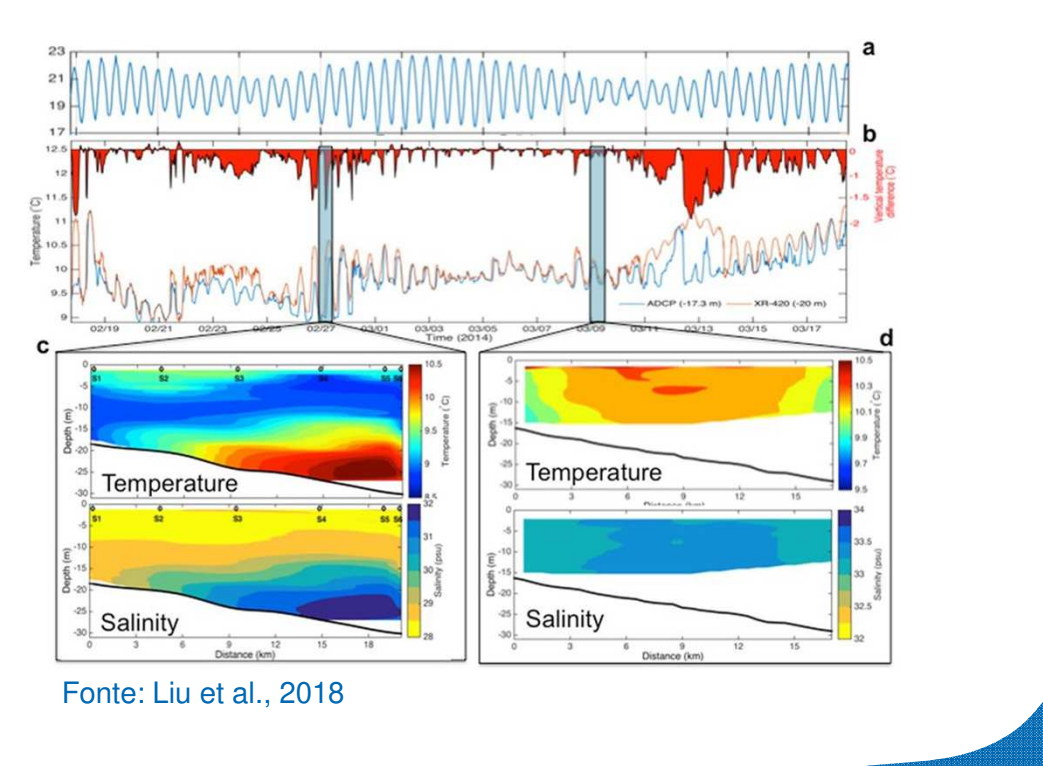

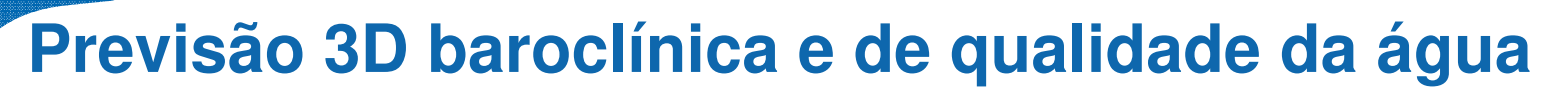

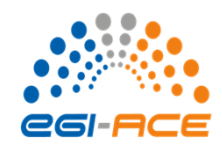

Qualidade da água

- ●**Circulação**
- ●Variáveis atmosféricas
- $\bullet$ Fontes de contaminação

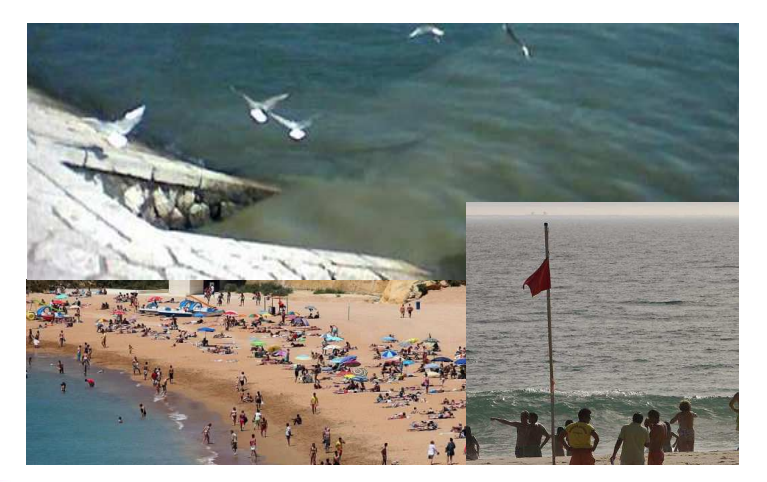

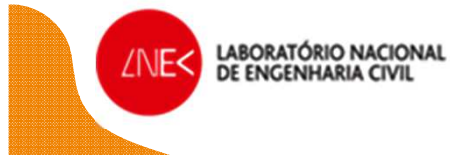

Descarga de emissário submarino

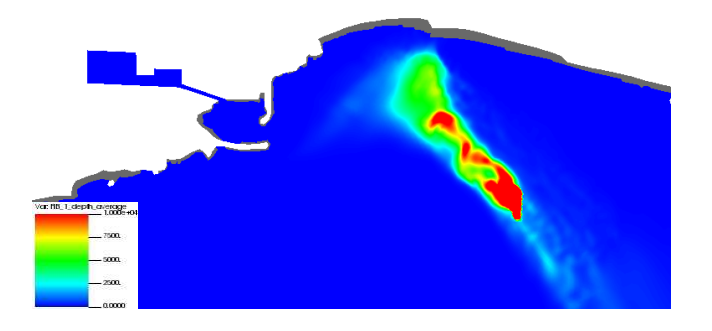

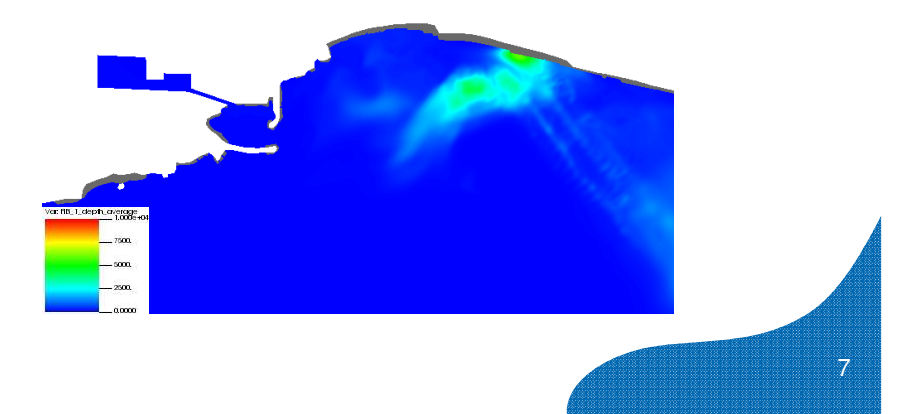

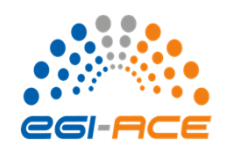

### Formulação física

Equações de Navier-Stokes, com as aproximações hidrostática e de Boussinesq:

$$
\frac{D\mathbf{u}}{Dt} = \frac{\partial}{\partial z} \left( v \frac{\partial \mathbf{u}}{\partial z} \right) - g \nabla \eta + \mathbf{F}
$$

Elevaçãoda superfície livre

Equação de momento:

$$
\mathbf{F} = f(v, -u) - \underbrace{\frac{g}{\rho_0} \int_z^{\eta} \nabla \rho d\zeta - \underbrace{\nabla p_A}{\rho_0} + \mathbf{F}_m + other}_{\text{Coriolis}} \underbrace{\rho_0}{\text{Term}} \underbrace{\rho_0}_{\text{Pressão}} \underbrace{\mathbf{V}(\text{is}\text{cosidade})}_{\text{discosidade}} \text{haroclínico} \underbrace{\mathbf{V}(\text{is}\text{cosidade})}_{\text{horizontal}}
$$

Equação da continuidade:  $\frac{\partial \eta}{\partial t} + \nabla \cdot \int_{-h}^{\eta} u dz = 0$ 

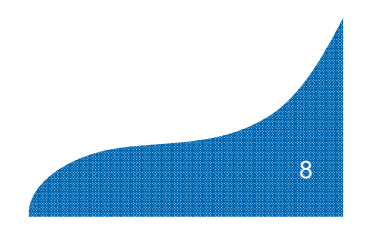

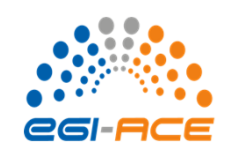

Formulação física - especificações adicionais em 3D

Resolver as equações de transporte de sal e calor para determinar a densidade

- $\circ$ Equação de estado (densidade):  $\rho = \rho(S, T, p)$
- $\circ$ Equação de transporte:  $\frac{\partial C}{\partial t} + \nabla \cdot (\mathbf{u}C) = \frac{\partial}{\partial z} \left( \kappa \frac{\partial C}{\partial z} \right) + F_h$

Difusão horizontal + Fontes e sumidouros

Determinar a viscosidade vertical através do fecho de turbulência

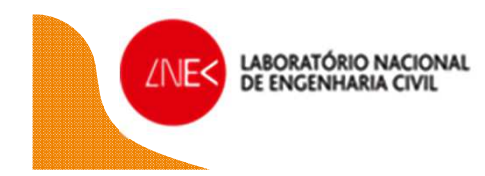

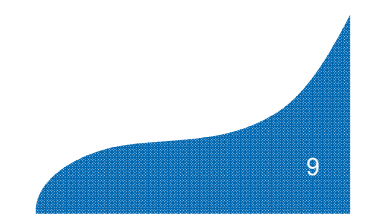

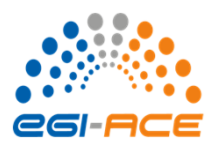

Equação de transporte – contaminação fecal, traçador genérico

$$
\frac{\partial C}{\partial t} + u \frac{\partial C}{\partial x} + v \frac{\partial C}{\partial y} + w \frac{\partial C}{\partial z} = \frac{\partial}{\partial z} \left( \kappa \frac{\partial C}{\partial z} \right) + F_c + \Lambda C
$$
\nTermo de fontes e sumidouros

Contaminação fecal:  $\Lambda C$ 

$$
C = -k_d C - f_s v_s \frac{\partial C}{\partial z}
$$
  
Mortalidade Sedimentação

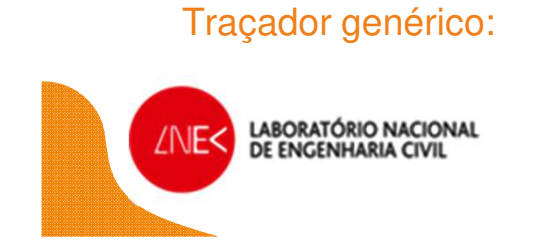

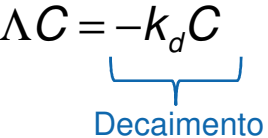

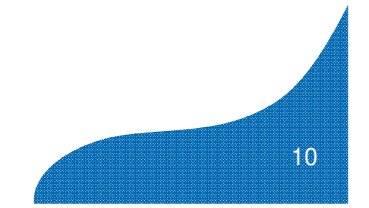

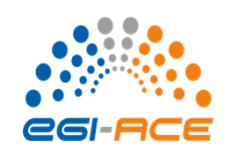

Estabelecimento do modelo 3D

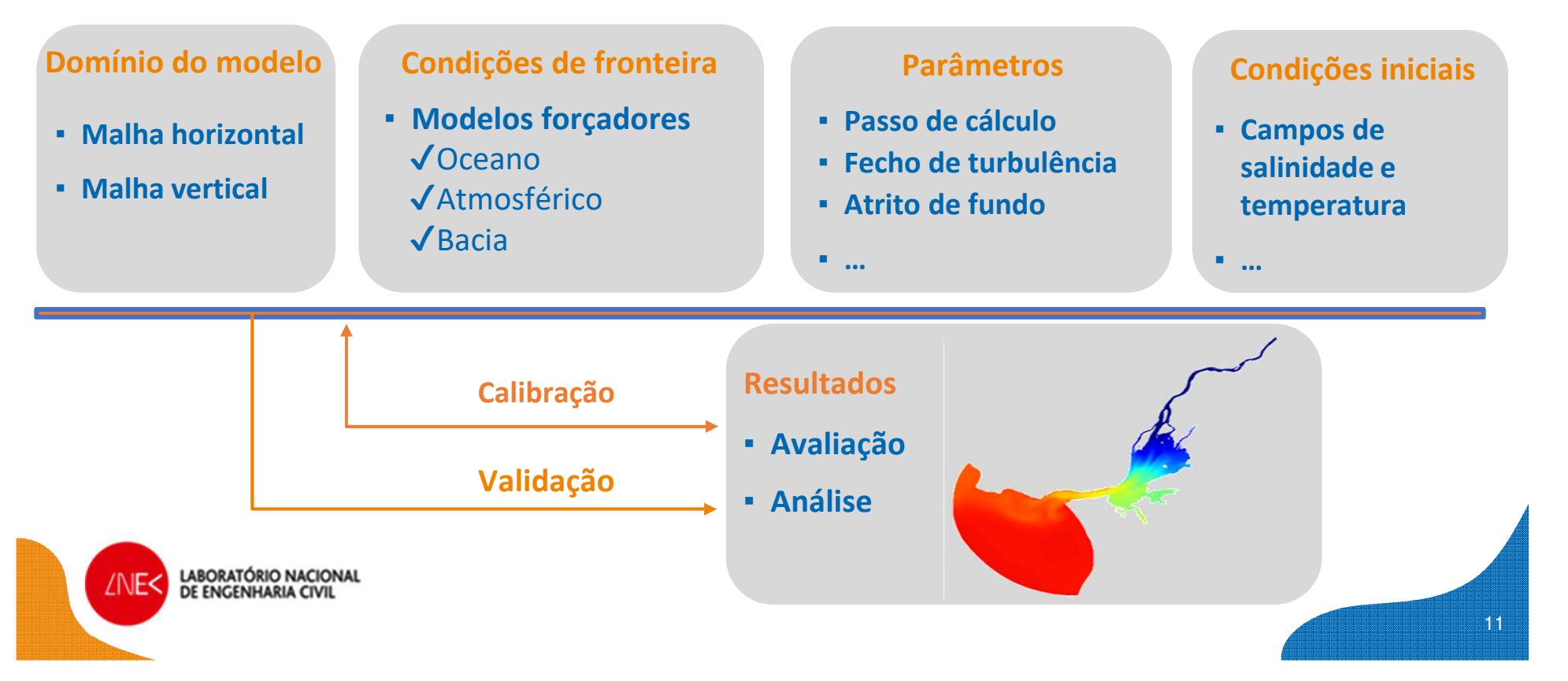

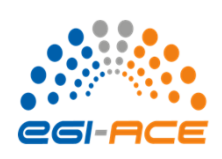

Criar uma aplicação 3D no OPENCoastS+

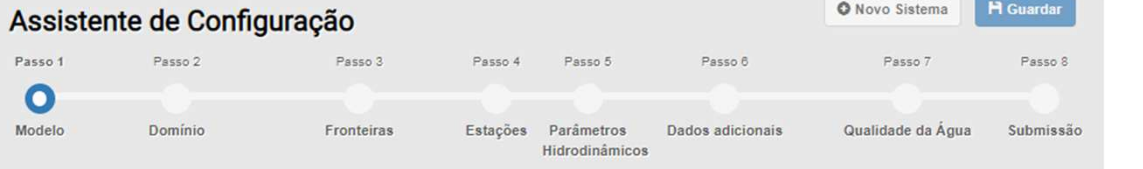

- ●**Passo <sup>1</sup>**: Selecionar a configuração, versão do modelo e duraçã o
- ●Passo 2: Carregar e validar as malhas horizontais e verticais
- ●Passo 3: Especificar as condições de fronteira
- ●Passo 4: Definir estações para séries temporais
- ●Passo 5: Definir os parâmetros físicos e numéricos hidrodinâmicos
- $\bullet$ Passo 6: Definir os parâmetros com variação espacial
- $\bullet$ Passo 7: Definir condições fronteira, iniciais e fontes da qualidade\*
- ●Passo 8: Rever e submeter

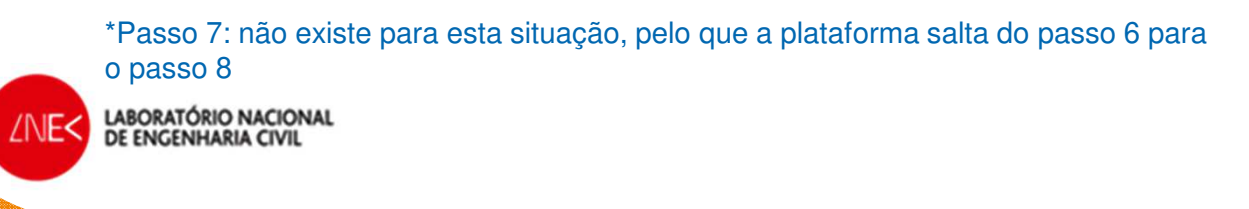

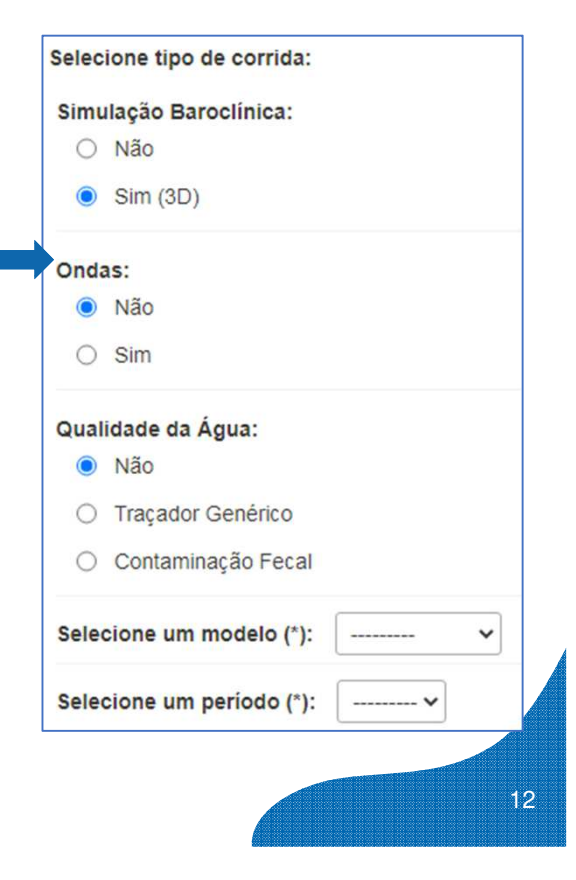

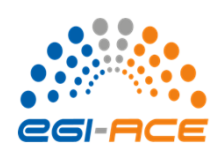

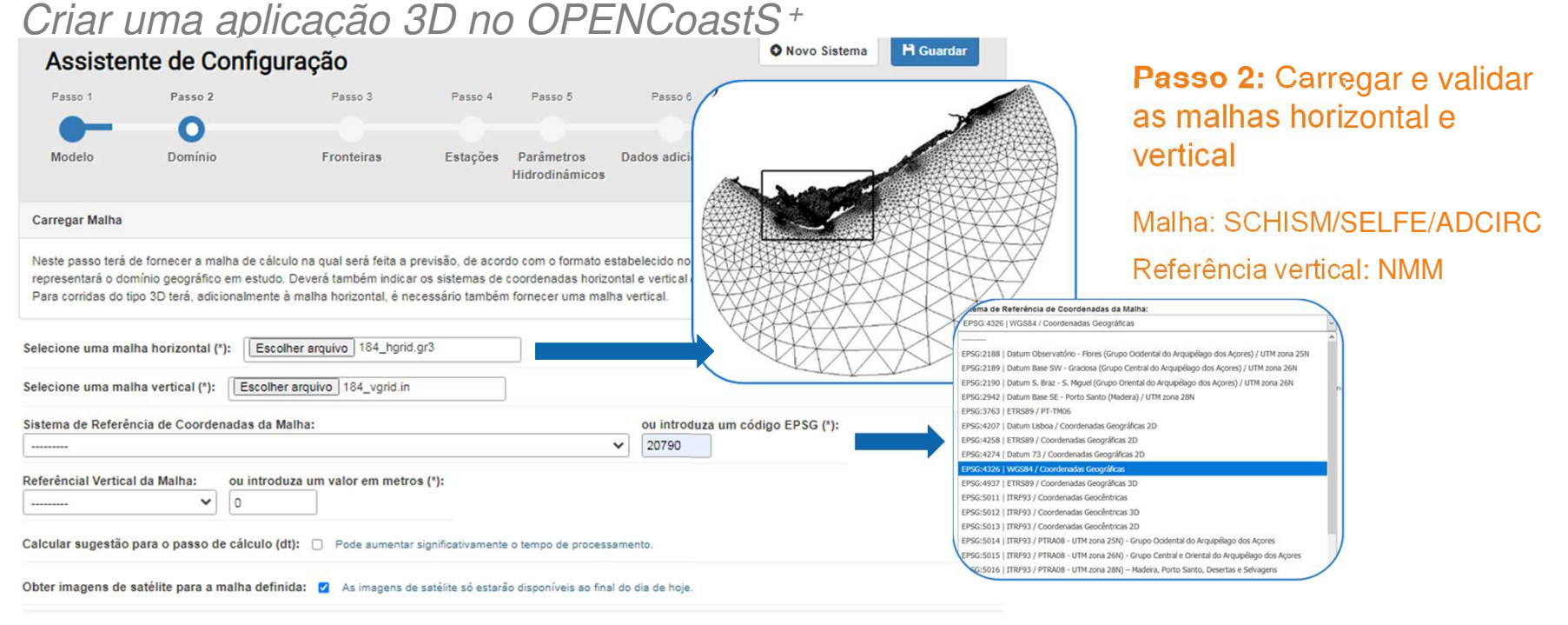

![](_page_12_Picture_3.jpeg)

![](_page_12_Picture_4.jpeg)

![](_page_13_Picture_1.jpeg)

Criar uma aplicação 3D no OPENCoastS+

![](_page_13_Picture_155.jpeg)

![](_page_13_Picture_4.jpeg)

#### **Passo 3:** especificação das condições de fronteira

- $\bullet$  Especificar: elevação nas fronteiras de mar, caudal fluvial nas fronteiras de rio
- $\bullet$  Selecionar a fronteira carregando na caixa, escolhendo a tipologia
- $\bullet$  Se carregarmos em várias fronteiras emsimultâneo, as condições serão iguais em todas
- $\bullet$  As condições são sempre as mesmas nas fronteiras oceânicas
- $\bullet$  Para os rios é usada climatologia mensal ou anual, ou fonte de previsões do caudal

![](_page_13_Picture_11.jpeg)

![](_page_14_Picture_1.jpeg)

Criar uma aplicação 3D no OPENCoastS+

![](_page_14_Figure_3.jpeg)

![](_page_14_Figure_4.jpeg)

### **Passo 4:** Definir estações para sériestemporais

- ● São propostas ao utilizador as estações da EMODNet Physics dentro do domínio (depois é sóselecionar as que queremos usar)
- ●Até 5 estações em cada aplicação
- ● As estações podem ser reais ou virtuais (só extração dos resultados do modelo)
- ● Estações reais ou virtuais – resultados aparecem automaticamente no VISUALIZADOR e pode-se fazer download dos ficheiros com o passo de cálculo do modelo

![](_page_14_Figure_10.jpeg)

![](_page_15_Picture_1.jpeg)

Criar uma aplicação 3D no OPENCoastS+

![](_page_15_Picture_70.jpeg)

#### **Passo 5:** Definir parâmetros hidrodinâmicos

- ● Condições propostas com base no extenso conhecimento do LNEC a usar o modelo SCHISM
- $\bullet$  Alguns parâmetros são livres – Liberdade limitada para assegurar robustez!

![](_page_15_Figure_7.jpeg)

![](_page_16_Picture_1.jpeg)

Criar uma aplicação 3D no OPENCoastS+

![](_page_16_Picture_61.jpeg)

![](_page_16_Picture_4.jpeg)

#### **Passo 6:** Informação adicional

- ●Condições iniciais: salinidade, temperatura
- ● Parâmetros com variação espacial (albedo, coeficiente de atrito, tipo de água)

![](_page_16_Picture_8.jpeg)

![](_page_17_Picture_1.jpeg)

Criar uma aplicação 3D no OPENCoastS+

![](_page_17_Picture_3.jpeg)

#### **Passo 8: Rever e submeter**

- ● Possibilidade de descarregar os ficheiros de input para uso fora da plataforma
- ● Possibilidade de voltar a qualquer passo (após <sup>o</sup> Passo 2)

![](_page_17_Picture_7.jpeg)

![](_page_18_Picture_1.jpeg)

Criar uma aplicação 3D com qualidade da água no OPENCoastS+

![](_page_18_Picture_144.jpeg)

![](_page_19_Picture_1.jpeg)

Criar uma aplicação 3D com qualidade da água no OPENCoastS+

2007 2004

![](_page_19_Picture_104.jpeg)

**Passo 6:** Informação adicional

- ●Condições iniciais: Sal, Temp, qualidade da água
- ●Parâmetros com variação espacial
- ● Opções de formulação de decaimento: constante ou variável com condições ambientais
- ● Opção de considerar agregação e sedimentação com sedimentos

![](_page_19_Figure_9.jpeg)

![](_page_20_Picture_1.jpeg)

21

Criar uma aplicação 3D com qualidade da água no OPENCoastS+

![](_page_20_Figure_3.jpeg)

Selecione uma ou mais fronteiras para a qualidade da áqua

Passo 7: Qualidade da água

- ● Condições de fronteira: qualidade da água (concentração)
- ● Existência de outras fontes de contaminação (opcional)

![](_page_20_Figure_8.jpeg)

![](_page_21_Picture_1.jpeg)

Criar uma aplicação 3D com qualidade da água no OPENCoastS+

![](_page_21_Figure_3.jpeg)

#### **Passo 7:** Qualidade da água

● Definição de outras fontes de contaminação: localização, caudais, salinade, temperatura <sup>e</sup> concentração

![](_page_21_Picture_112.jpeg)

![](_page_21_Figure_7.jpeg)

![](_page_22_Picture_1.jpeg)

Visualizar resultados da aplicação 3D com qualidade da água

![](_page_22_Figure_3.jpeg)

![](_page_22_Picture_4.jpeg)

![](_page_22_Picture_5.jpeg)

![](_page_23_Picture_0.jpeg)

## **Questões?**

![](_page_23_Picture_2.jpeg)

**EGI-ACE receives funding from the European Union's Horizon 2020 research and innovation programme under grant agreement no. 101017567.**

![](_page_23_Picture_4.jpeg)

LABORATÓRIO NACIONAL<br>DE ENGENHARIA CIVIL